Anslut bildskärmen med BARA EN av följande kablar: Y-adapterkabeln för dubbel bildskärm, den vita DVI-kabeln eller den blå VGA-kabeln Подключите монитор с помощью ТОЛЬКО ОДНОГО из следующих кабелей: кабель с Ү-образным адаптером для мониторов, поддерживающих два стандарта, белый DVI-кабель, синий VGA-кабель

Sluit de monitor aan met gebruik met slechts EEN van de volgende kabels: de Y-adapter-kabel voor twee monitoren, de witte DVI-kabel of de blauwe VGA-kabel Käytä monitorin liittämiseen VAIN YHTÄ seuraavista kaapeleista: kahden näytön Y-sovitinkaapelia, valkoista DVI-kaapelia tai sinistä VGA-kaapelia

Koble til skjermen med ÉN av de følgende kablene: Y-adapterkabelen for to skjermer, den hvite DVI-kabelen eller den blå VGA-kabelen

Tutustu Tuotetieto-oppaan turvallisuusohjeisiin ennen Dell™ tietokoneen asentamista ja käyttämistä. Käyttöoppaassa on täydellinen luettelo tietokoneen ominaisuuksista.

### **ADVARSEL!**

Before you set up and operate your Dell™ computer, see the safety instructions in the Product Information Guide. See your Owner's Manual for a complete list of features.

### **WAARSCHUWING:**

Liitä näppäimistö ja hiiri Koble til tastaturet og musen Anslut tangentbord och must Подключите клавиатуру и мышь Подключите компьютер к сети

Sluit het netwerk aan (kabel niet bijgeleverd) Liitä verkko (kaapeli ei sisälly toimitukseen) Koble til nettverk (kabel er ikke inkludert) Anslut nätverk (kabel medföljer inte) (кабель не прилагается)

# Connect network  ${\sf (cable~no}$  and  ${\sf 4}$   $\vert$  Connect modem (optional)  ${\sf 5}$   $\vert$  Connect power cables

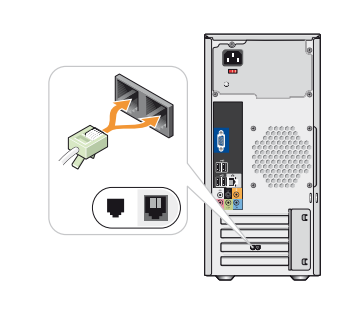

Lees de veiligheidsinstructies in de Productinformatiegids voordat u de Dell™-computer instelt en gebruikt. Raadpleeg de Gebruikershandleiding voor een volledige lijst met functies.

> Sluit de modem aan (optioneel, kabel niet meegeleverd) Liitä modeemi (lisävaruste) (kaapeli ei sisälly toimitukseen) Koble til modem (tilleggsutstyr) (ledning ikke inkludert) Подключите модем (дополнительно) (кабель приобретается отдельно)

**Fold** 

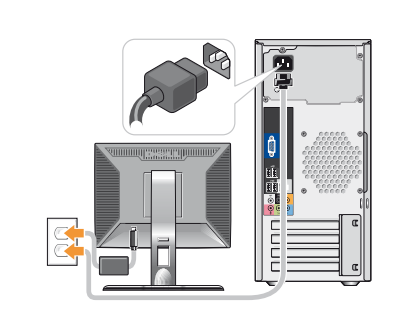

## **VAARA:**

Sluit de stroomkabels aan Liitä virtajohdot Koble til strømkablene Anslut strömkablar Подключите кабели питания

Druk op de aan/uit-knop Paina virtapainiketta Trykk på strømknappen Tryck på strömknappen Нажмите кнопку питания Les og følg sikkerhetsinstruksjonene i Veiledning for produktinformasjon før du konfigurerer og bruker Dell™ datamaskinen din. I Brukerhåndboken finner du en komplett funksjonsoversikt.

### $\blacksquare$  ПРЕДОСТЕРЕЖЕНИЕ:

Перед установкой компьютера<br>Dell™ и работой с ним<br>ознакомьтесь с инструкциями по технике безопасности<br>из *Информационного руководства по продуктам*. Полный список компонентов можно найти в Руководстве по эксплуатации.

## **A VARNING!**

Innan du ställer in och börjar använda Dell™-datorn bör du läsa säkerhetsinstruktionerna i Produktinformationsguide. I Användarhandboken hittar du en fullständig lista över funktionerna.

Connect the monitor using ONLY ONE of the following cables: the dual monitor Y-adapter cable, the white DVI cable, or the blue VGA cable

# Setting Up Your Computer

Uw computer installeren | Tietokoneen käyttöönotto | Konfigurere datamaskinen | Установка компьютера | Ställa in datorn

### **CAUTION:**

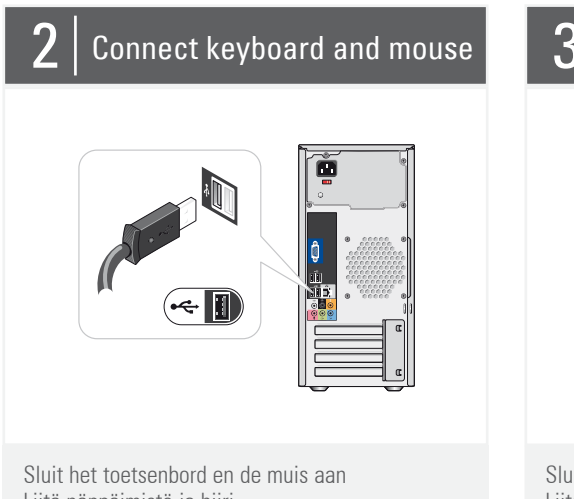

1. optisk enhet 2. spänningsomkopplare 3. valfritt optiskt enhetsfack 4. diskettenhet / mediekortläsare (valfritt) 5. USB 2.0-kontakter (8) 6. IEEE 1394-kontakt (valfri) 7. hörlurskontakt 8. mikrofonkontakt 9. högtalarkontakter 2. Переключатель выбора 3. Отсек для дополнительного 4. Дисковод гибких дисков или 5. Разъемы шины USB 2.0 (8) 6. Разъем IEEE 1394 7. Разъем для наушников 8. Разъем микрофона 9. Разъемы для динамиков напряжения äèñêîâîäà îïòè÷åñêèõ äèñêîâ устройство Media Card Reader<br>(дополнительно)  $(n$  $n$  $n$  $n$  $n$  $n$  $n$  $n$  $n$  $n$  $n$ )

1. Дисковод оптических дисков

Anslut modem (valfritt) (kabel medföljer inte)

About Your Computer | Informatie over de computer | Tietoja tietokoneesta | Om datamaskinen | O компьютере | Om datorn

## $6|$  Press power buttons

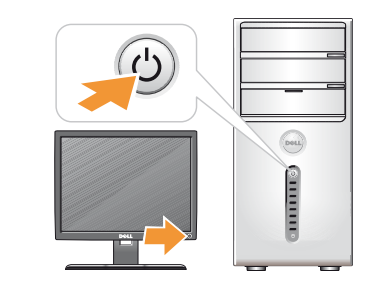

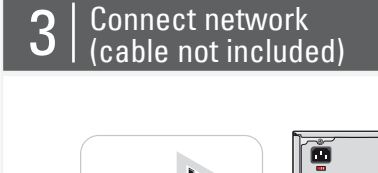

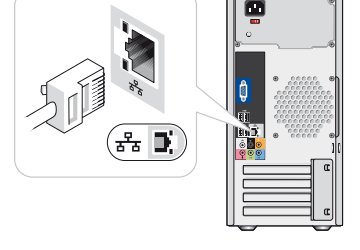

1. optical drive 2. voltage selection switch 3. optional optical drive bay 4. floppy drive / Media Card Reader (optional) 5. USB 2.0 connectors (8) 6. IEEE 1394 connector (optional) 7. headphone connector . microphone connector 9. speaker connectors 1. optisch station 2. stroomselectieschakelaar 3. optisch stationcompartiment 1. optinen asema

(optioneel) 4. diskettestation/ mediakaartlezer (optioneel) 5. USB 2.0-connectoren (8) 6. IEEE 1394-connector (optioneel) 7. hoofdtelefoonconnector 8. microfoonconnector 9. luidsprekerconnectoren

2. jännitteenvalintakytkin 3. valinnaisen optisen aseman paikka 4. levykeasema / mediakortin lukija (lisävaruste) 5. USB 2.0 -liittimet (8) 6. IEEE 1394 -liitin (lisävaruste) 7. kuulokeliitin 8. mikrofoniliitin 9. kaiuttimien liittimet

1. optisk stasjon 2. spenningsvalgbryter 3. eventuell plass for optisk stasion 4. diskettstasjon/mediekortleser (tilleggsutstyr) 5. USB 2.0-kontakter (8) 6. IEEE 1394-kontakt (tilleggsutstyr) 7. hodetelefonkontakt 8. mikrofonkontakt

9. høyttalerkontakter

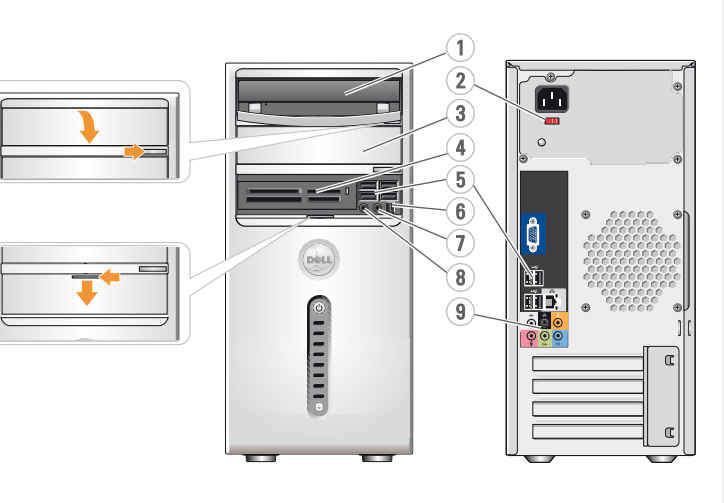

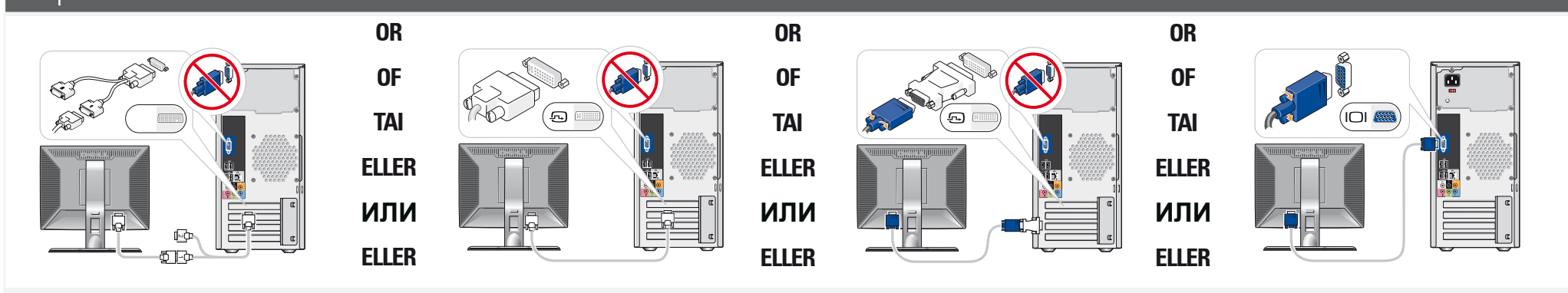

# Dell MININ DON WIND POST **SETTING UP YOUR COMPUTER**

Uw computer installeren Tietokoneen käyttöönotto Konfigurere datamaskinen Ställa in datorn Установка компьютера

Fold

#### **Wireless Network (Optional)**

1. Internet service 2. Cable or DSL modem 3. Wireless router 4. Desktop computer with

- network adapter 5. Desktop computer with USB wireless adapter
- 6. USB wireless adapter See your computer or

router's documentation for more information on how to set up and use your wireless network.

## **Draadloos netwerk**

**(optioneel)** 1. Internetservice 2. Kabel- of DSL-modem

- 3. Draadloze router 4. Desktopcomputer
- met netwerkadapter
- 5. Desktopcomputer met
- draadloze USB-adapter 6. Draadloze USB-adapter

Raadpleeg de documentatie van uw computer of router voor meer informatie over het installeren en gebruiken van uw draadloze netwerk.

- с сетевым адаптером
- 4. Настольный компьютер
	- nätverksadapter

## **Langaton verkko**

**(lisävaruste)** 1. Internet-palvelu

- 2. Kaapeli- tai DSLmodeemi
- 3. Langaton reititin 4. Pöytätietokone, jossa
- on verkkokortti
- 5. Työasematietokone, jossa on langaton USB-sovitin

6. Langaton USB-sovitin Lisätietoja langattoman verkon asentamisesta ja käyttämisestä on tietokoneen tai reitittimen

oppaissa.

#### **Trådløst nettverk (valgfritt)**

- 1. Internett-leverandør
- 2. Kabel- eller DSL-modem
- 3. Trådløs ruterx 4. Datamaskin med
- nettverkskort 5. Datamaskin med USB-
- adapter for trådløst nettverk
	- 6. USB-adapter for trådløst nettverk

Se dokumentasjonen til datamaskinen eller ruteren hvis du vil ha flere opplysninger om hvordan du konfigurerer og bruker trådløst nettverk.

## Беспроводная сеть

- (дополнительно)
- 1. Услуги Интернета 2. Кабельный модем
- 
- или модем DSL
- 3. Настольный компьютер

5. Настольный компьютер c USB- адаптером беспроводной сети 6. USB-адаптер беспроводной сети Дополнительную инф ормацию о настройке и использовании беспроводной сети можно найти в nokvmehtaliww no компьютеру или маршрутизатору.

с сетевым адаптером

# **Trådlöst nätverk**

**(valfritt)**

- 1. Internet-tjänst
- 2. Kabel- eller DSL-modem
- 3. Trådlös router
- 4. Bordsdator med
- 
- trådlös USB-adapter
- 6. Trådlös USB-adapter
- 5. Bordsdator med
- 

Mer information om hur du ställer in och använder i dokumentationen till

det trådlösa nätverket finns datorn eller routern.

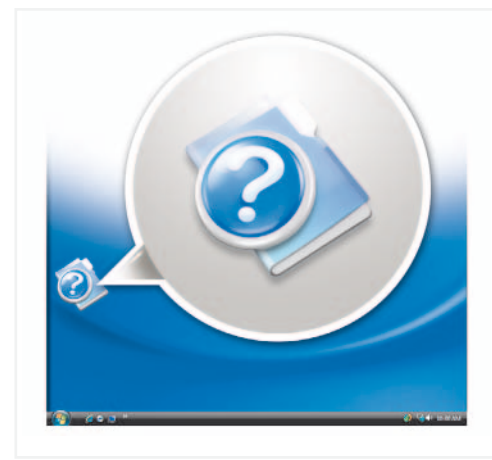

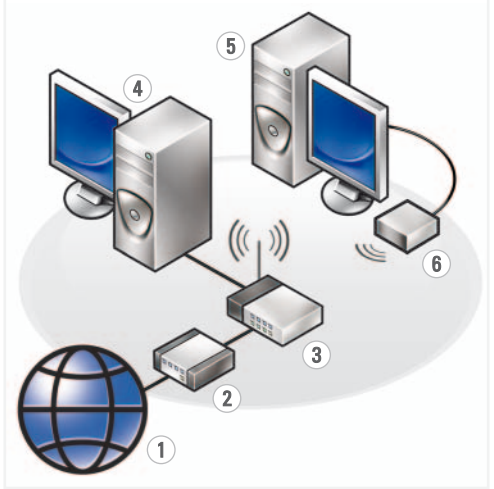

#### **Finding Answers**

See your Owner's Manual for more information about using your computer.

> Dell, het DELL -logo, Yours is Here, en *Inspiron* zijn handelsmerken van Dell Inc.<br>Dell stelt uitdrukkelijk geen eigendoms-<br>belangen te hebben in handelsmerken en

If you do not have a printed copy of the Owner's Manual, you can view it online by clicking the Documentation and Support icon on the desktop or go to **support.dell.com**.

#### **Antwoorden vinden**

Zie de Gebruikershandleiding voor meer informatie over het gebruik van uw computer

Indien u geen gedrukt exemplaar van de gebruikershandleiding hebt, kunt u deze online bekijken door op het bureaublad op het pictogram Documentatie en ondersteuning te klikken of kunt u naar **support.dell.com** gaan.

### **Vastausten etsiminen**

Lisätietoja tietokoneen käytöstä on Käyttäoppaassa Jos sinulla ei ole Käyttöoppaasta

**Finne svar**

tulostettua versiota, voit tarkastella sitä verkossa napsauttamalla työpöydällä olevaa Ohjeen ja tuen kuvaketta tai siirry osoitteeseen **support.dell.com**. version av Brukerhåndboken, kan du se den på skjermen ved å klikke på ikonet Dokumentasjon og støtte på skrivebordet

I Brukerhåndboken finner du flere opplysninger om hvordan du bruker datamaskinen.

Hvis du ikke har en trykket

#### **Поиск ответов** Дополнительную

информацию об использовании компьютера можно найти в *Руководстве*<br>по эксплуатации. При отсутствии печатной копии с ним можно O3HAKOMUTHCS в Интернете, щелкнув на рабочем  $P$ *vководства* по эксплуатации

Документация **support.dell.com**

#### eller gå til **support.dell.com**.

#### **Hitta svar**

Mer information om hur du använder datorn finns i Användarhandboken.

Om du inte har någon tryckt kopia av Användarhandboken kan du läsa i den online genom att klicka på ikonen Documentation and Support på skrivbordet eller gå til **support.dell.com**.

**to change without notice. © 2007 Dell Inc. All rights reserved.** Reproduction in any manner whatsoever without the written permission of Dell Inc. is strictly forbidden. Dell, the DELL logo, Yours is Here, and Inspiron are trademarks of Dell Inc. Dell disclaims proprietary interest in the marks and names of others.

#### **Information in this document is subject De informatie in dit document kan zonder kennisgeving worden gewijzigd.**

**November 2007**

**© 2007 Dell Inc. Alle rechten voorbehouden.**

Reproductie in welke vorm dan ook zonder voorafgaande schriftelijke toestemming van Dell Inc. is uitdrukkelijk verboden.

handelsnamen van anderen. **November 2007**

**Tämän asiakirjan tiedot voivat muuttua ilman erillistä ilmoitusta. © 2007 Dell Inc. Kaikki oikeudet**

**pidätetään.**

*Dell, DELL -*logo, *Yours is Here,* ja<br>*Inspiron* ovat Dell Inc:n tavaramerkkejä.<br>Dell kieltää omistusoikeutensa muihin kuin omiin tavaramerkkeihinsä ja tuotenim

Tämän tekstin kaikenlainen kopioiminen ilman Dell Inc:n kirjallista lupaa on jyrkästi kielletty.

#### **Marraskuu 2007**

**Informasjonen i dette dokumentet kan endres uten varsel.**

#### **© 2007 Dell Inc. Med enerett.**

Det er strengt forbudt å kopiere innholdet uten skriftlig tillatelse fra Dell Inc.

*Dell, DELL -*logoen, *Yours is Here,* og<br>*Inspiron* er varemerker for Dell Inc. Dell<br>fraskriver seg eierinteresser i merker og<br>navn som eies av andre

**November 2007**

**Informationen i det här dokumentet kan**

#### © 2007 Dell Inc. Все права защищены

# Воспроизводство любым способом<br>без письменного разрешения Dell Inc.<br>строго запрещено.

Dell, поготип DELL, Yours Is Here и

 $\label{eq:decomp} \begin{array}{ll} \textit{DEP}, \textit{normULLL}, \textit{7} \textit{normS} \textit{B} \textit{R} \textit{P} \textit{B} \textit{P} \textit{B} \textit{P} \textit{B} \textit{P} \textit{B}, \\ \textit{Inspin, non-massortor} \textit{1} \textit{top} \textit{C} \textit{B} \textit{N} \textit{B} \textit{N} \textit{B} \textit{N} \textit{B} \textit{N} \textit{B} \textit{N} \textit{B} \textit{N} \textit{B} \textit{N}$ 

#### Ноябрь 2007

Информация в этом документе<br>подлежит изменению<br>без предупреждения.

столе значок .<br>*u по∂держка.* 

#### **ändras utan föregående meddelande. © 2007 Dell Inc. Med ensamrätt.**

Återgivning i någon form utan skriftligt tillstånd från Dell Inc. är strängt förbjuden.

**Dell, DELL-**logotypen, *Yours is Here*, och<br>*Inspiron* är varumärken som tillhör Dell Inc.<br>Dell friskriver sig från allt ägarintresse<br>i andra än företagets egna varumärken<br>och märkesnamn.

#### **November 2007**

www.dell.com | support.dell.com

#### Printed in Ireland

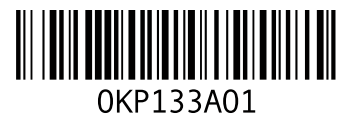

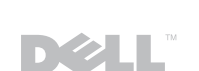

**TISC OCCUPA** 

YOURS IS HERE